# Control Manual SNDISM CONTICI

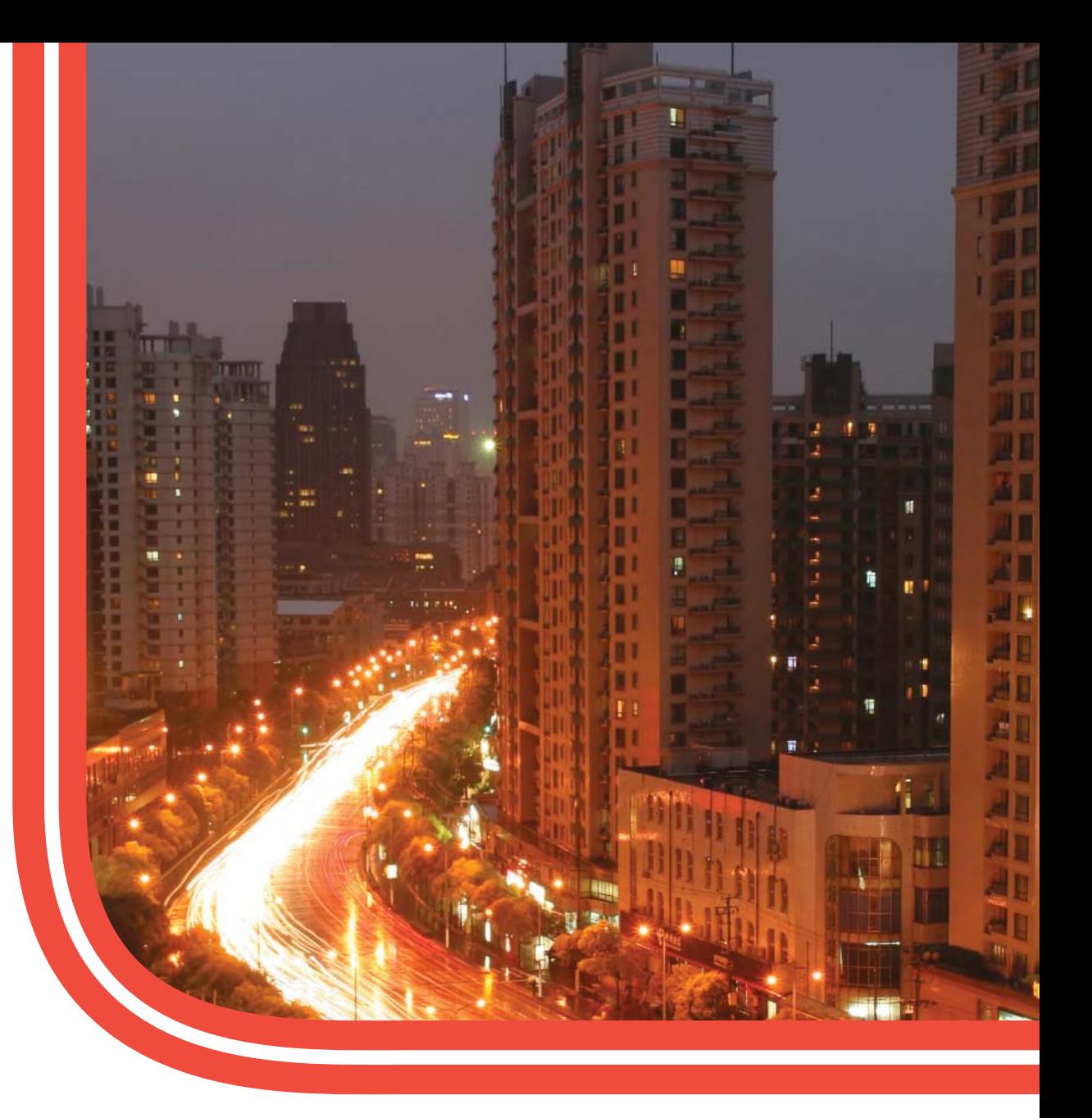

## SE5000 Digital Tachograph

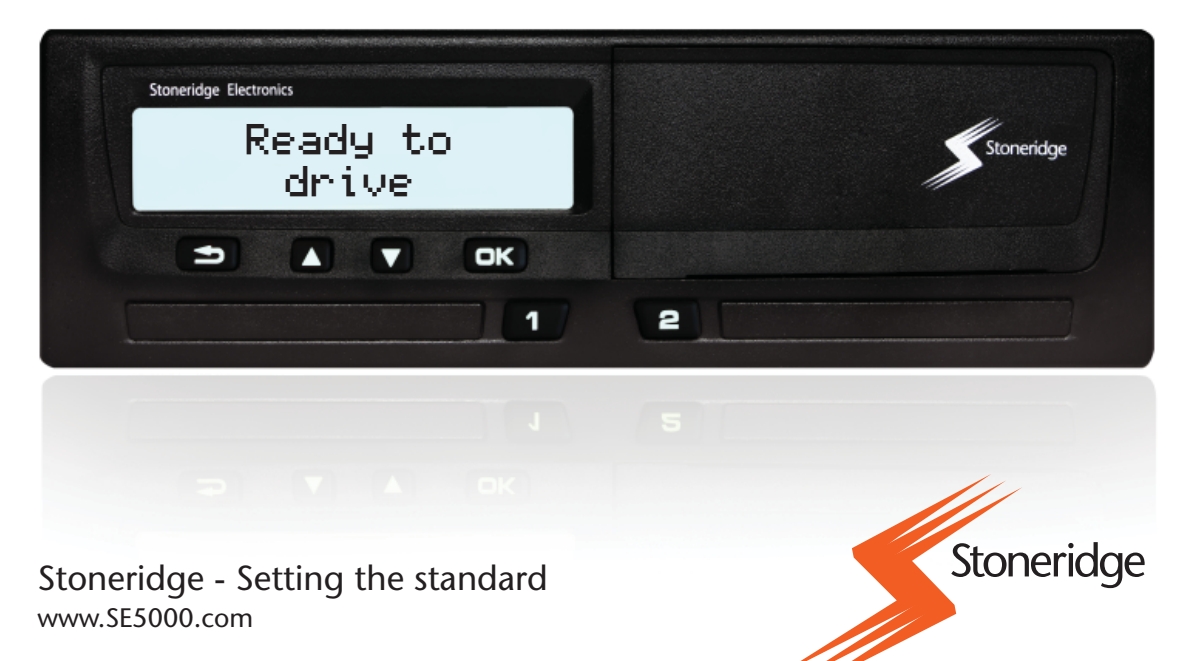

#### <span id="page-2-0"></span>**Important**

The Stoneridge tachograph SE5000 has full type approval for use in the European Union according with Commission Regulation (EC) No. 1360/2002 of 13 June 2002 and other related legislatives.

The Approval Certificate number is e5-0002. This number will be indicated on all Stoneridge tachographs.

The tachograph fulfils the requirements of EU Commission Directive 72/245/EEC, last amended by Directive 2006/96/EC, certificate No 03 0289, in respect of electromagnetic compatibility.

#### **Contact Stoneridge After Market Head Office**

United Kingdom Stoneridge Electronics Ltd Charles Bowman Avenue Claverhouse Industrial Park Dundee, Scotland UK

Tel. +44 (0)871 700 7070 Fax. +44 (0)870 704 0002

e-mail: sales@stoneridge.com

#### **France**

Stoneridge Electronics France Z.I St. Etienne F-64100 Bayonne France Tel. +33 (0)5 59 50 80 40 Fax. +33 (0)5 59 50 80 41 e-mail: sales@stoneridge.com

#### **Germany**

IVEKA Automotive Technologies Schauz GmbH Talweg 8 DE-75417 Mühlacker-LomersheinGermany

Tel. +49 (0)7041 9695-0 Fax.+49 (0)7041 9695-55 e-mail: info@iveka.de

#### **Italy**

Stoneridge Electronics S.r.l. Viale Caduti nella Guerra di Liberzione, 568 00128 - Roma Italy Tel: +39 (0)2 3600 63 25 Fax. +44 (0)870 704 0002 email: italy.amsales@stoneridge.com

#### **Netherlands**

C.A.S.U. Utrecht b.v. Ravenswade 118 Industrieterrein de Liesbosch NL-3439 LD Nieuwegein Netherlands

Tel: +31 (0)30 288 44 70 Fax: +31 (0)30 289 87 92 e-mail: info@casuutrecht.nl

#### **Spain**

Stoneridge Electronics España Avda. Severo Ochoa 38 pol. Ind. Casa Blanca 28108 Alcobendas Madrid Spain Tel. +34 91 662 32 22 Fax. +34 91 662 32 26 e-mail: spain.amsales@stoneridge.com

#### **Sweden**

Stoneridge Nordic AB Gårdsfogdevägen 18 A SE-168 66 Stockholm Sweden

Tel. +46 (0)8 154400 Fax. +46 (0)8 154403 e-mail: kontakt@stoneridge.com Fax. +44 (0)870 704 0002

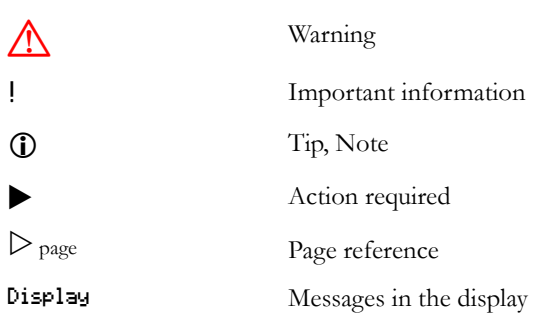

#### **Symbols Symbols Information on the Internet**

Further information about Stoneridge digital tachograph SE5000 and about Stoneridge Electronics AB can be found at:

www.stoneridgeelectronics.info

#### **Copyright**

Not to be reprinted, translated or otherwise reproduced in whole or in part, without written permission from Stoneridge Electronics AB.

۰

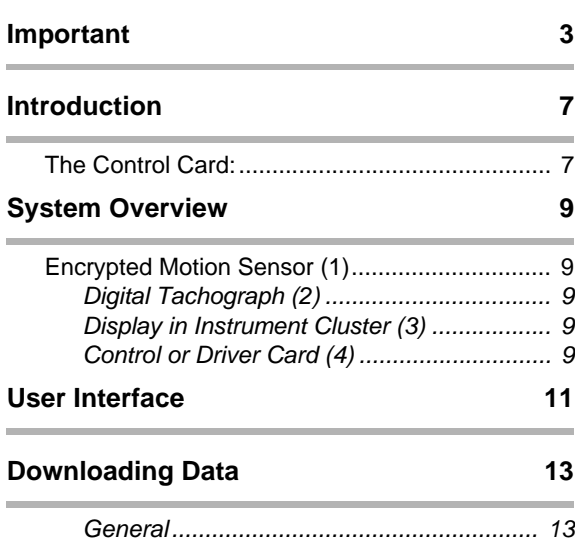

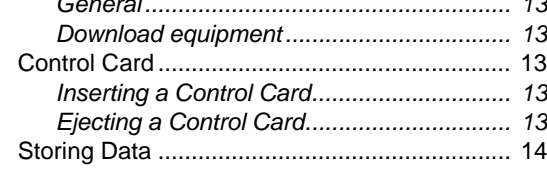

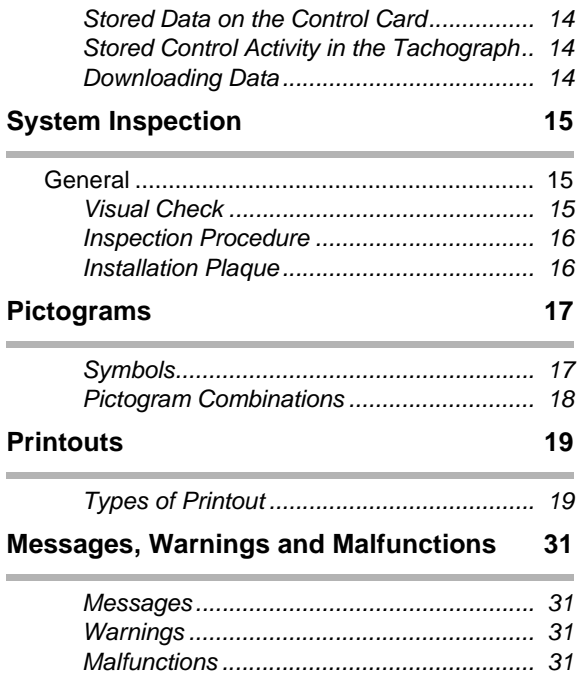

í

**Contract Contract** 

#### <span id="page-6-0"></span>**Introduction**

This manual concerns the control mode of operation. However, knowledge of the operational mode of the unit is also required in case of driving a tachograph fitted vehicle.

A Stoneridge tachograph can be operated in one of four modes of operation:

- Operational (driver card or no card inserted)
- Control (control card inserted)
- Calibration (workshop card inserted)
- Company (company card inserted)

If any combination of workshop, control and company cards are inserted into a tachograph at the same time, then the operational mode will be set.

Company Lock-in/Lock-out details can be used to identify the true owners of blocks of stored tachograph data. Enforcement officers should encourage companies to Lock-in tachograph data as it not only identifies their company as the owner of the data, but also prevents third party company card owners from viewing or downloading their data.

Also, when transferring ownership of a tachograph to another company, the current tachograph owner must Lock-out the data before transfer of the tachograph. Thus any future data stored after the Lock-out would be clearly identified as not applying to them.

Due to data protection laws, care must be taken to ensure that the tachograph data is not downloaded and passed on to third parties without the permission of the tachograph owner.

The control card can be inserted in either of the trays. If control cards are inserted in both trays the card in tray 1 will be used for the control operation and the card in tray 2 will be ignored.

#### <span id="page-6-1"></span>**The Control Card:**

- Must be obtained via an application to the relevant authorities.
- Is valid for 2 years only.
- Will only be issued to enforcement officers or enforcement authorities.
- Are personal to the enforcement officer and authority and is not transferable.
- Allows read-only access to data stored in the driver card or in the tachographs internal memory respectively.
- Can store a minimum of 230 records of displaying and/or printing and/or VU downloading and/or card downloading. The maximum number of records is dependent on the card type. When the upper limit is reached the oldest data will be overwritten.

#### $\mathbf{G}$

Extra care must be taken to ensure that only the authorised owner of a control card has access to it at all times.

i.

**Contract Contract** 

#### <span id="page-8-0"></span>**System Overview**

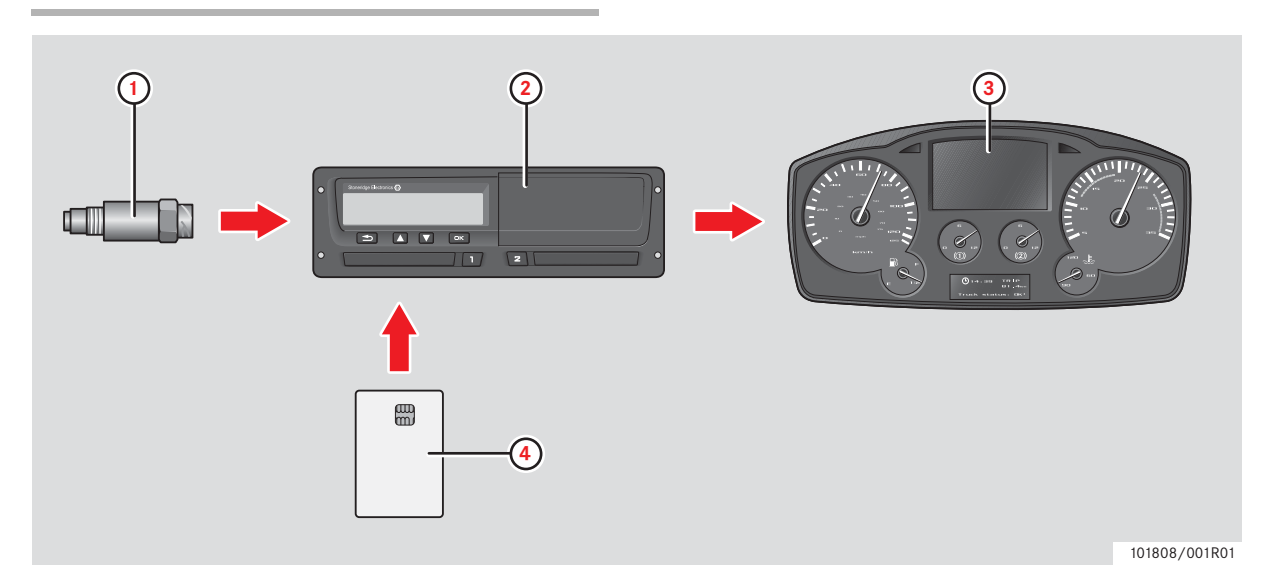

- **1** Encrypted motion sensor
- **2** Digital tachograph, with integrated display and printer
- **3** Display in vehicle's instrument cluster
- **4** Card

#### <span id="page-8-1"></span>**Encrypted Motion Sensor (1)**

Used to provide the tachograph with speed signal pulses from the vehicle gearbox. To ensure the integrity of the speed sensor signal, the speed signal is transferred between the sensor and the tachograph in an encrypted form. Encrypting the speed signal ensures that any tampering with the signal will be detected and recorded.

#### <span id="page-8-2"></span>**Digital Tachograph (2)**

The tachograph records and stores various data:

- Workshop or driver card data.
- Warnings and malfunctions relating to the tachograph, the driver, the company and the workshop.
- Vehicle information, odometer data and detailed speed.
- Tampering with the tachograph.

#### <span id="page-8-3"></span>**Display in Instrument Cluster (3)**

The display in the instrument cluster can be used to display information passed from the tachograph, such as speed and distance travelled.

#### <span id="page-8-4"></span>**Control or Driver Card (4)**

The following cards dedicated for specific usage can be used in the tachograph:

- Driver card records the drivers activities.
- Control card authority control and inspection.
- Workshop card calibration mode.
- Company card hauliers and vehicle owners, down loading and storage of data.

 $\blacksquare$ 

#### <span id="page-10-0"></span>**User Interface**

The tachograph detailed within this manual comprises two card tray mechanisms, a printer, an LCD display, a calibration/download interface and user controls, located in an ISO standard radio enclosure.

The tachograph has been designed to comply with EU Regulations and thus displays and records speed and distance in metric units (kilometres per hour and kilometres respectively).

The tachograph also incorporates an internal clock, which is used to indicate the current time on the tachograph display.

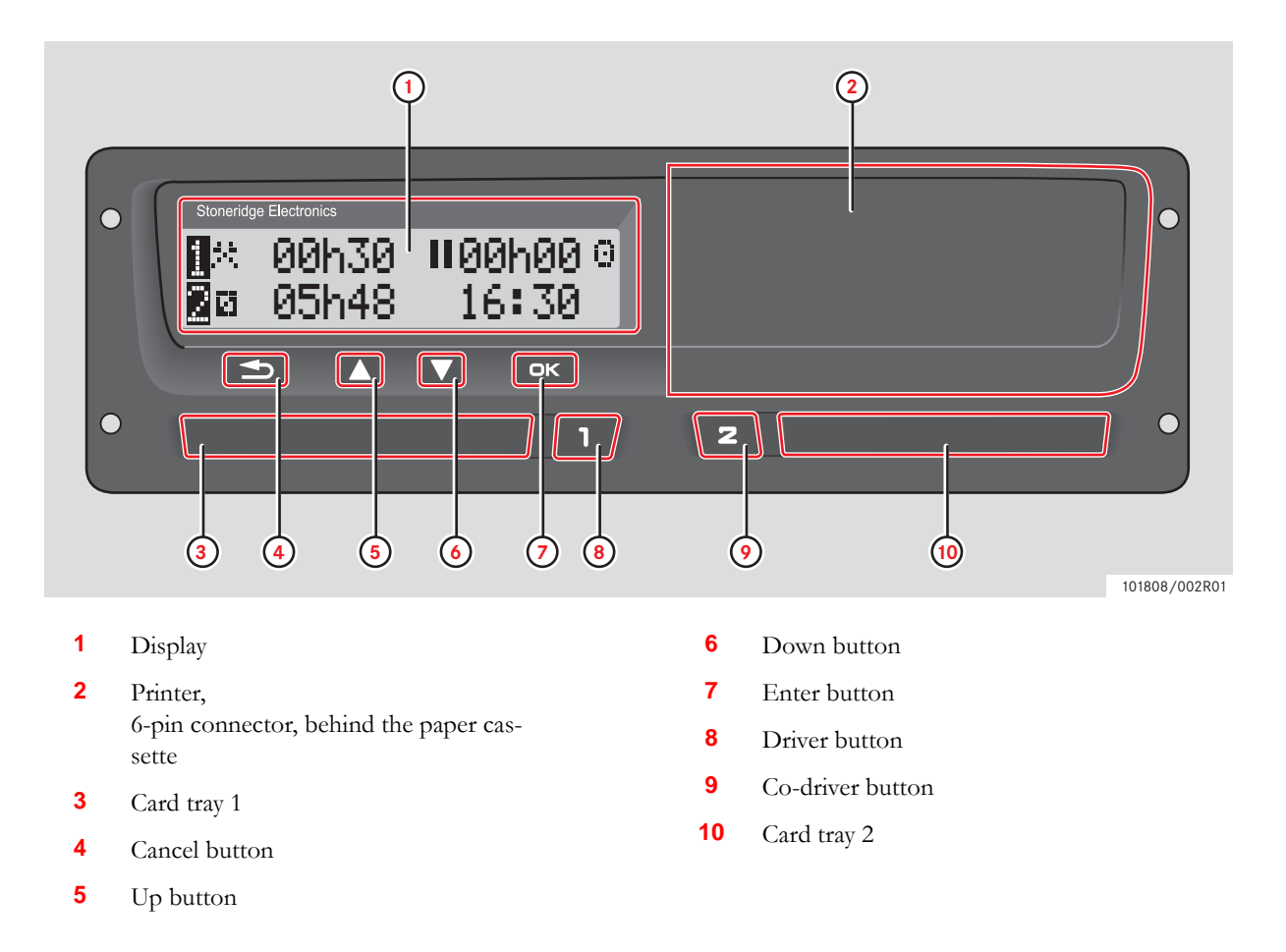

**Contract Contract** 

#### <span id="page-12-0"></span>**Downloading Data**

#### <span id="page-12-1"></span>**General**

An enforcement officer can download data from a digital tachograph system. Downloading means the copying, together with a security digital signature, of a partial or a complete set of data that is stored in the memory of a tachograph or on a driver card.

The download must be done to aid investigations into "Drivers Hours" legislation checks and to aid determination of the validity of the digital tachograph systems. When carrying out "Drivers Hours" investigations, care must be taken to identify the true owners of blocks of stored tachograph data.

Dedicated download equipment or a valid control card is essential for the downloading of the data stored in the tachograph or on the driver card.

#### <span id="page-12-2"></span>**Download equipment**

Behind the paper cassette is an 6-pin connector located. This is where the required downloading equipment is connected.

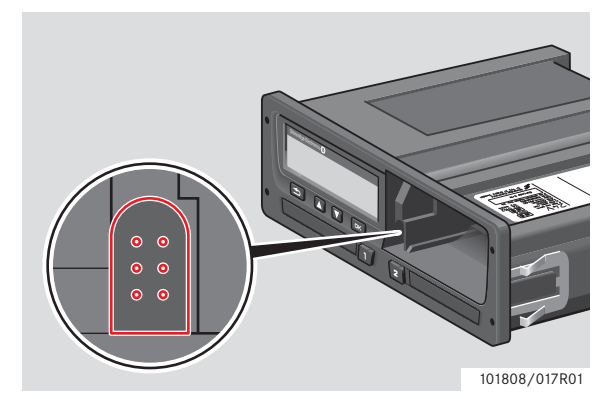

#### <span id="page-12-3"></span>**Control Card**

A valid control card is required to download or to view driving data stored on either an inserted driver card or in the tachographs data memory. The control card provides read-access to the entire tachograph data memory contents whether or not the data has been company locked using a valid company card.

#### <span id="page-12-4"></span>**Inserting a Control Card**

Insert the control card in either of the trays.

- Press and hold the **u** button for tray 1 or the **Z** button for tray 2 to open the tray.
- $\blacktriangleright$ Insert the card with the chip facing upwards.

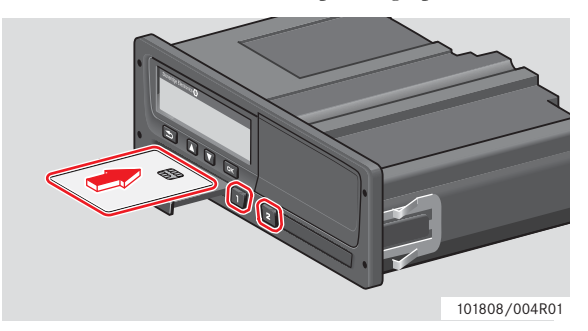

- $\blacktriangleright$  The control card must be inserted to identify the controller/user.
- Close the tray by pushing it in carefully. The tachograph now processes the control card data.
- $\blacktriangleright$  If the control card authentication fails, see page 32 LÄNK.
- The card tray is locked when the vehicle is in motion, while the tachograph is busy processing the control card and if the power supply to the tachograph is interrupted.

#### <span id="page-12-5"></span>**Ejecting a Control Card**

- Press and hold the **q** button to open the driver card tray or the  $\blacksquare$  button to open the co-driver card tray.
- $\blacktriangleright$ Enter the country you are at present in.
- $\blacktriangleright$ Remove the control card.

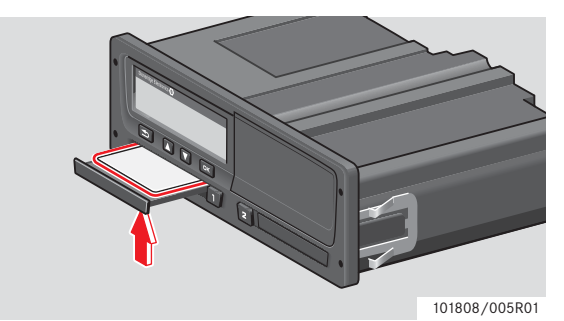

 $\blacktriangleright$ Close the tray by pushing it carefully forward.

#### $^\copyright$

Withdrawal of the Control Card is possible in Main-Menu.

#### <span id="page-13-0"></span>**Storing Data**

When a control card is inserted into a tachograph in order to perform a control activity, a record of the control activity is stored on the control card and in the tachograph as described below. The type of controls that can be performed are displaying, downloading or printing data from the tachograph and/or the card.

#### <span id="page-13-1"></span>**Stored Data on the Control Card**

A control card has stored a single record containing the following card and card holder information:

- The card number.
- The issuing Member state, issuing authority name and the issue date.
- The card validity date.
- The control body name and address.
- The surname and forename of the card holder.
- The preferred language.

Each time a control card is used to carry out a control activity the following data is stored on the control card:

- The date and time of the control activity.
- The type of control activity performed.
- The period downloaded, if applicable.
- The VRN (Vehicle Registration Number) and Member State registering authority of the controlled vehicle.
- The card number and card issuing Member State, in case of controlling a card.

#### <span id="page-13-2"></span>**Stored Control Activity in the Tachograph**

Each time a control card is used to carry out a control activity a record of the activity is stored in the tachograph. The data in each record is:

- Date and time of the control.
- The control card number and card issuing Member State.
- $\blacktriangleright$ The type of control.

#### $\mathbf{r}$

In case of downloading, the date of the oldest and most recent days downloaded must also be recorded.

#### <span id="page-13-3"></span>**Downloading Data**

To download data do the following:

 $\blacktriangleright$ Remove the paper cassette.

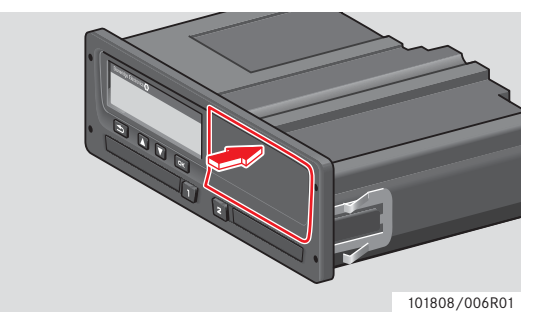

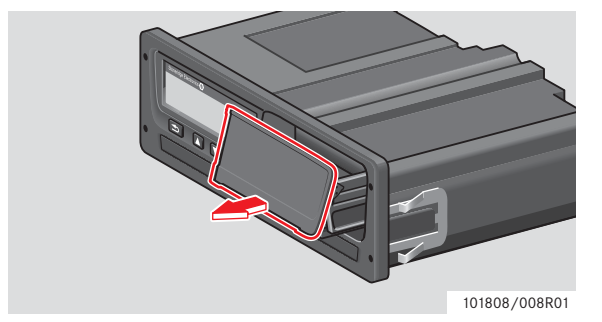

- Attach the download equipment to the tachograph through the 6-way front download connector.
- $\blacktriangleright$  Start downloading data according to the instruction on the download equipment.

When the download is completed, the message "Downloading completed" will be displayed.

If the download process has failed and is incomplete the message "Downloading failed" will be displayed.

If the download fails:

- $\blacktriangleright$ Remove the control card.
- $\blacktriangleright$ Check the connections.
- $\blacktriangleright$ Check the download equipment.
- Re-inserted the control card and redo the process until downloading is made.

If the data download cannot be completed and the message "Downloading fault" is displayed and the tachograph is found to be the cause or if it is unsure whether the card or the tachograph is faulty, the vehicle must be taken to a Tachograph Workshop for investigation.

### <span id="page-14-0"></span>**System Inspection**

#### <span id="page-14-1"></span>**General**

The control function involves a number of different functions associated with the digital tachograph system. A tachograph inspection is done to ensure that it still meets the EU legislation requirements.

For example, downloading and checking the data stored on either the driver card or in the tachographs internal memory, and an inspection of the tachograph system.

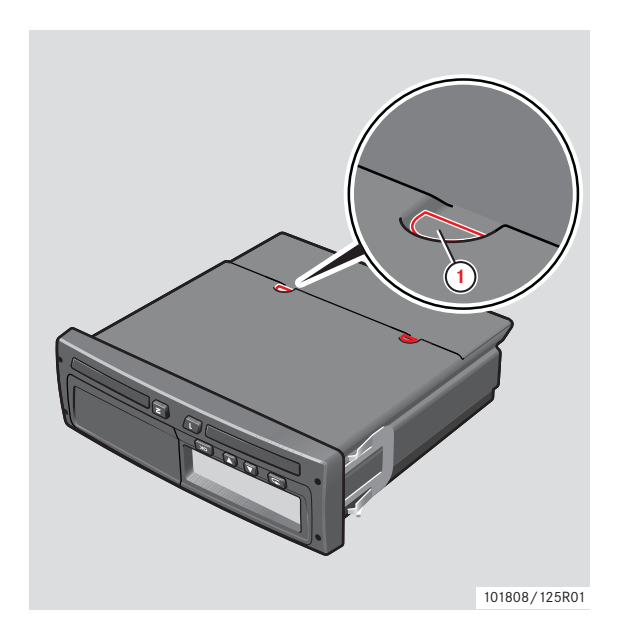

**1** Predetermined breakpoint.

#### $\odot$

If any unit fails the inspection the vehicle must be taken to a Workshop for further investigation.

#### <span id="page-14-2"></span>**Visual Check**

- Ensure that there is no damage to or drill holes in the entire exterior casing including underneath rubber acorn, which would imply a tampering attempt.
- Check for evidence of tampering with the seals and labels.
- Check for additional seals and labels that do not
- $\blacktriangleright$  belong to the tachograph, as they might cover drill holes. There should only be one label on top of the tachograph.Check that the heat seals is present.
- Check the tachograph type approval mark.
- $\blacktriangleright$  Check that the predetermined breakpoints are unbroken.
- $\blacktriangleright$ Check that all tachograph system seals are intact.
- Confirm the presence of the installation plaque.
- Check that the label and Stoneridge logotype hologram is present and in one piece. The position of the label is shown in the illustration below. Two different seals are used.

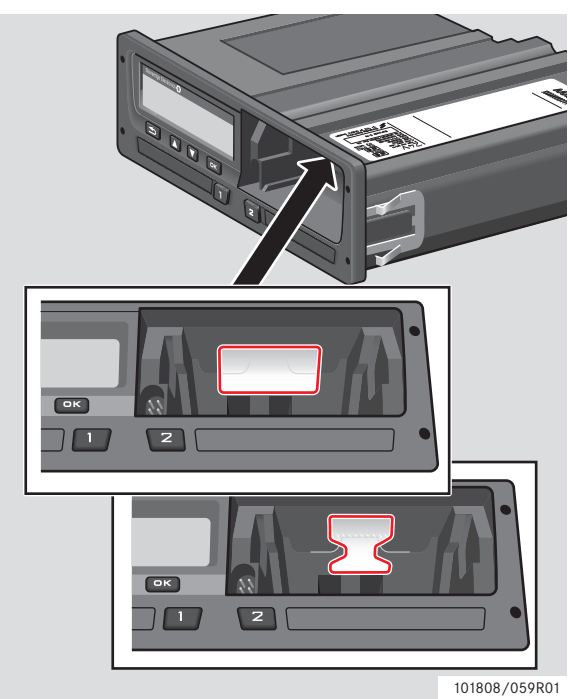

#### <span id="page-15-0"></span>**Inspection Procedure**

Follow this procedure to confirm that the function of the recording equipment is correct:

- Check that the operation of the recording equipment including data storage on cards is satisfactory.
- $\blacktriangleright$  Determine that the tachograph operates within maximum tolerances for both speed and distance.
- Compare that the actual circumference and tyre size corresponds with the information on the installation plaque.
- Check the internally stored calibration factors according to the installation plaque with a tecnical printout.
- $\blacktriangleright$  Check the internally stored vehicle parameters, VIN (Vehicle Identification Number) and VRN (Vehicle Registration Number) and compare to the actual vehicle data with a tecnical printout
- Check the correctness of the UTC time.

#### $\mathbf{D}$

If the UTC time is inaccurate by more than 20 minutes, the vehicle must be taken to a workshop for recalibration.

#### <span id="page-15-1"></span>**Installation Plaque**

The installation plaque must be clearly visible and easily accessible:

- ▶ Constant of the tachograph, K factor (imp/km).
- $\blacktriangleright$  Effective circumference of the wheel tyres, L factor (mm).
- Characteristic coefficient of the vehicle, W factor  $(imp/km)$ .
- $\blacktriangleright$ Tyre size.
- -Vehicle Identification Number (VIN).
- $\blacktriangleright$  Name, address or trade name of the approved fitter or workshop.
- Date for passed calibration.

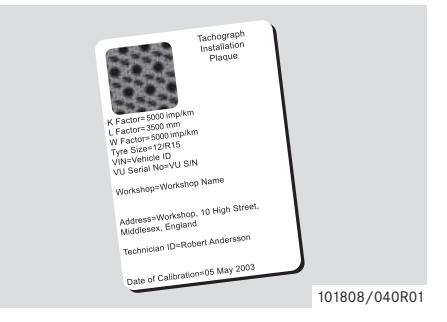

#### <span id="page-16-0"></span>**Pictograms**

#### <span id="page-16-1"></span>**Symbols**

The symbols shown in the display and on the printouts represent persons, activities or processes of the tachograph.

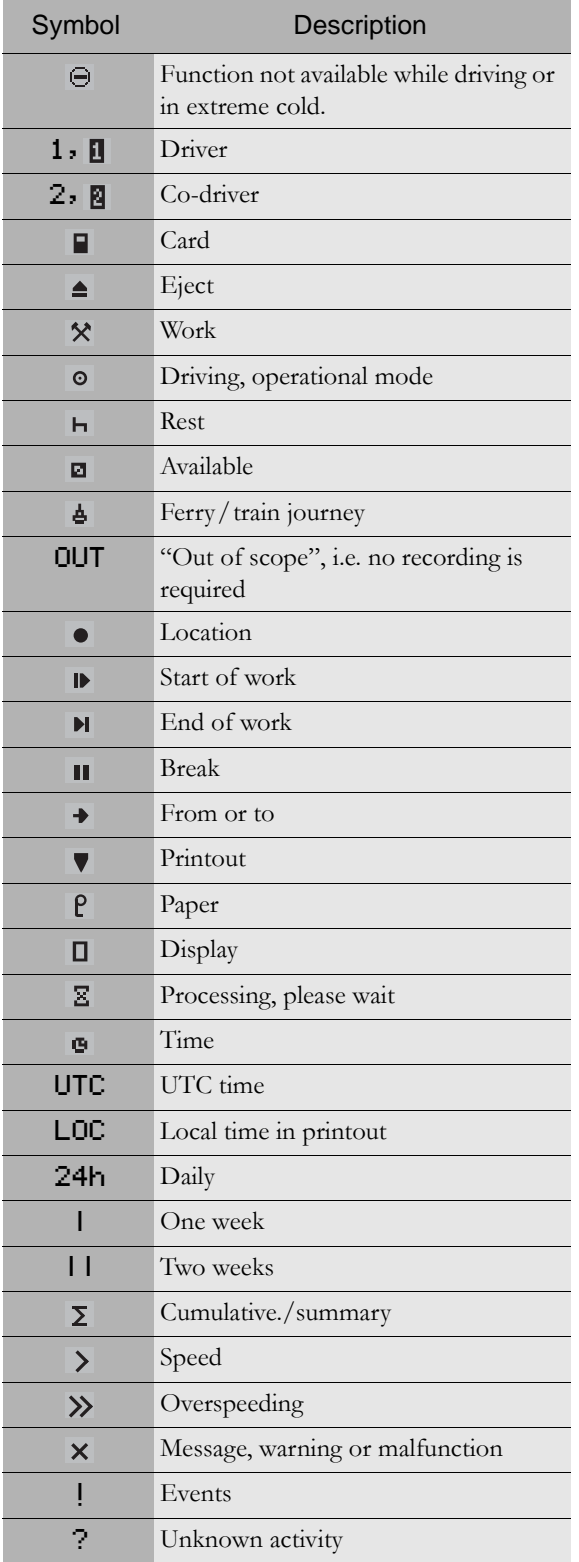

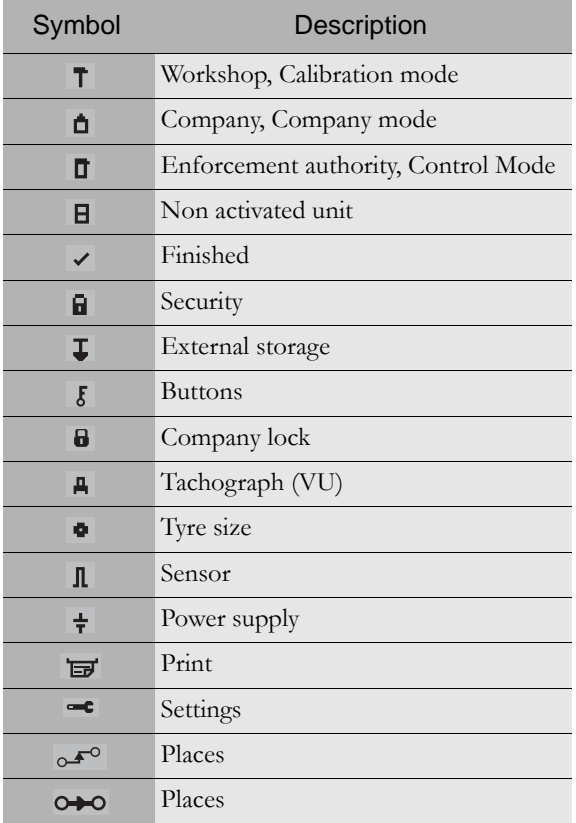

#### <span id="page-17-0"></span>**Pictogram Combinations**

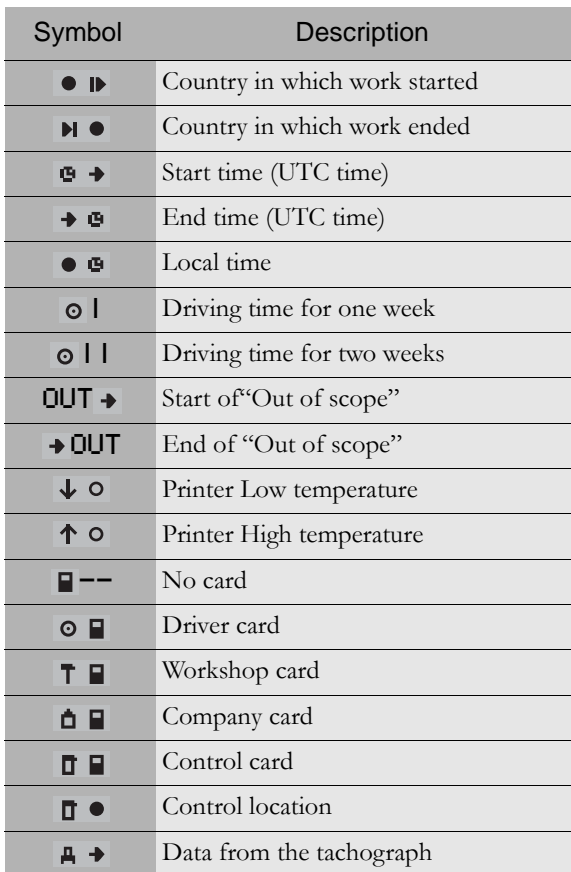

The symbol combinations shown in the display and on the printouts represent persons, activities or processes of the tachograph.

#### <span id="page-18-0"></span>**Printouts**

A tachograph has the ability to supply various types of printout relating to the unit itself and to inserted card. The following sections describe how to create a printout, the different types available and some examples of printouts.

For more information of printouts, see the tachographs Driver & Company Manual.

How to Create a Printout:

- Press the <sup>ok</sup> button to enter the tachograph menu.
- $\triangleright$  Press the  $\blacksquare$  or  $\blacksquare$  button until the Print menu appears, and then press  $\Box$
- $\blacktriangleright$  Select one of the printouts shown in the table below.
- $\triangleright$  Use the  $\blacksquare$  or  $\blacksquare$  button to select whether to print out the data on paper (printout) or to show it in the tachograph display and then press  $\mathbb{R}$ .

How to stop a Printout:

▶ Press and hold the **E** button.

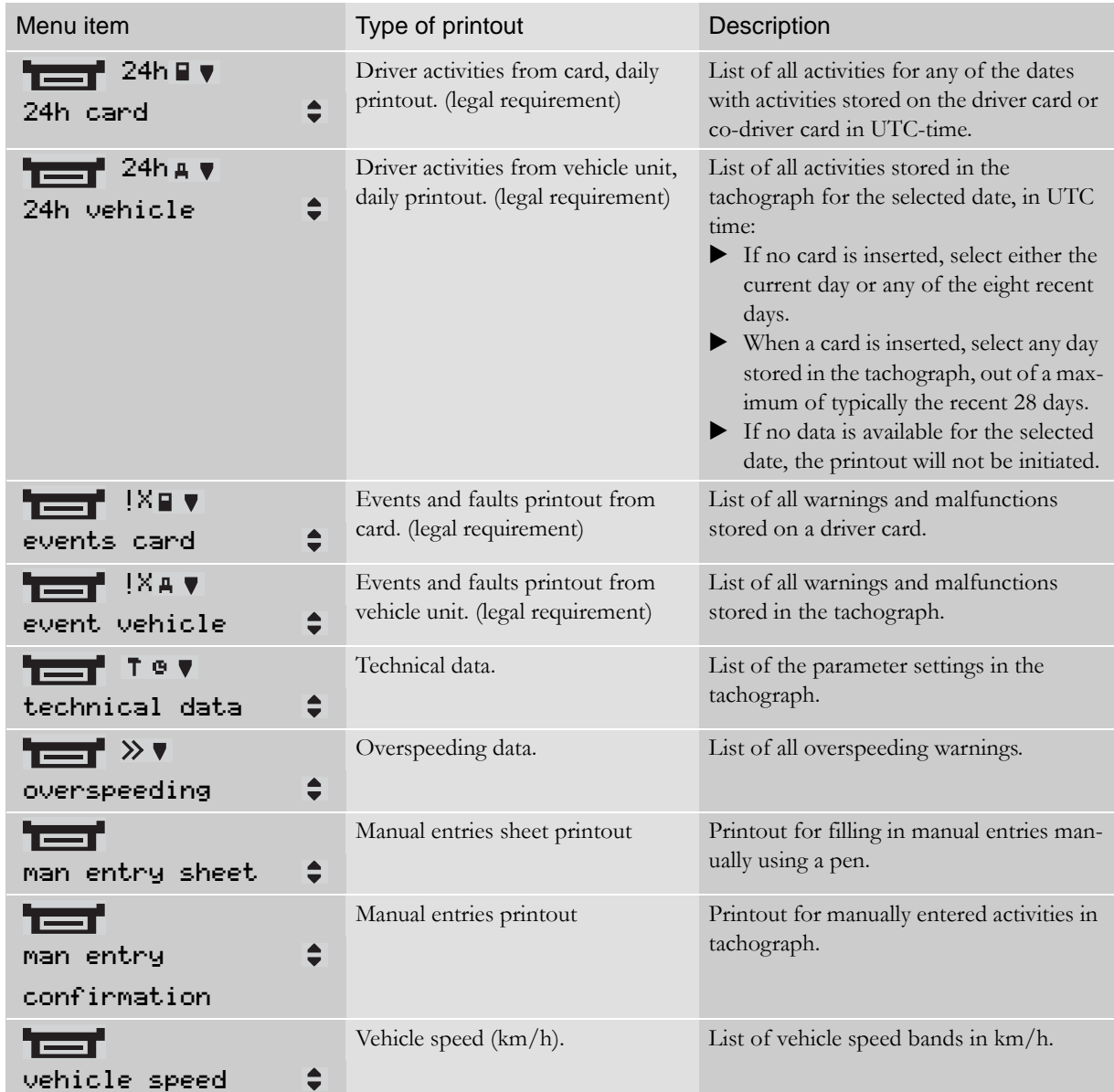

#### <span id="page-18-1"></span>**Types of Printout**

#### **Types of Printout** Menu item Type of printout Description **T=T** Engine speed (rpm) List of engine speed bands in rpm.  $\div$ engine speed D1/D2. List of changes in status for rear connec-一 tor D1 and D2. status D1/D2  $\div$ The output options for connectors D1 and D2 are company specific. ١T Daily activities from the driver List of all activities for any of the dates ۰. card, in local time. with activities stored on the driver card, in 24h card  $local \leftarrow \text{card, in local time.}$  with active **Test** Daily activities from the List of all activities stored in the tachograph (VU), in local time. tachograph for the selected date, in local  $\hat{\bullet}$ 24h vehic. local time: - If no card is inserted, select either the current day or any of the eight recent days. - When a card is inserted, select any day stored in the tachograph, out of a maximum of typically the recent 28 days. If no data is available for the selected date, the printout will not be initiated.  $\blacktriangleright$  The name of the card holder is included on the printout.

#### *Technical Printout*

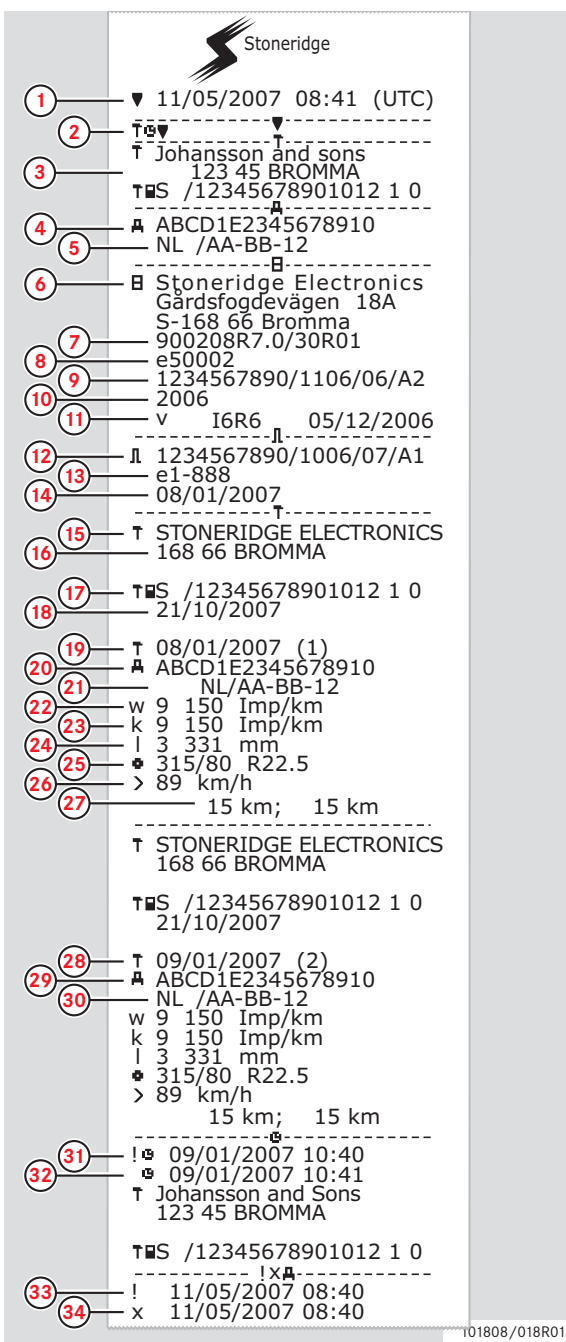

- **1** Date and time of printout.
- **2** Technical data printout.
- **3** Cardholder ID.
- **4** Vehicle Identification Number (VIN).
- **5** Vehicle Registration Number (VRN) and country of registration
- **6** Tachograph manufacturer.
- **7** Tachograph part number.
- **8** Tachograph approval number.
- **9** Tachograph serial number, date of manufacture, type of equipment and code of manufacturer.
- **10** Year of manufacture.
- **11** Software version and installation date.
- **12** Motion sensor serial number.
- **13** Motion sensor approval number.
- **14** Date of first installation of motion sensor.
- **15** Workshop having performed the calibration.
- **16** Workshop address.
- **17** Workshop card identification.
- **18** Workshop card expiry date.
- **19** Calibration date and purpose.
- **20** VIN.
- **21** VRN (shown as question marks before registered) and country of registration.
- **22** Characteristic coefficient of vehicle.
- **23** Constant of the recording equipment.
- 24 Effective circumference of wheel tyres.
- **25** Size of tyres.
- **26** Authorized speed setting.
- **27** Old and new odometer values.
- **28** Calibration date and purpose.
- **29** VIN.
- **30** VRN and country of registration.
- **31** Old date and time.
- **32** New date and time.
- **33** Most recent event date time.
- **34** Most recent fault date time.

#### *Events and Faults VU Printout*

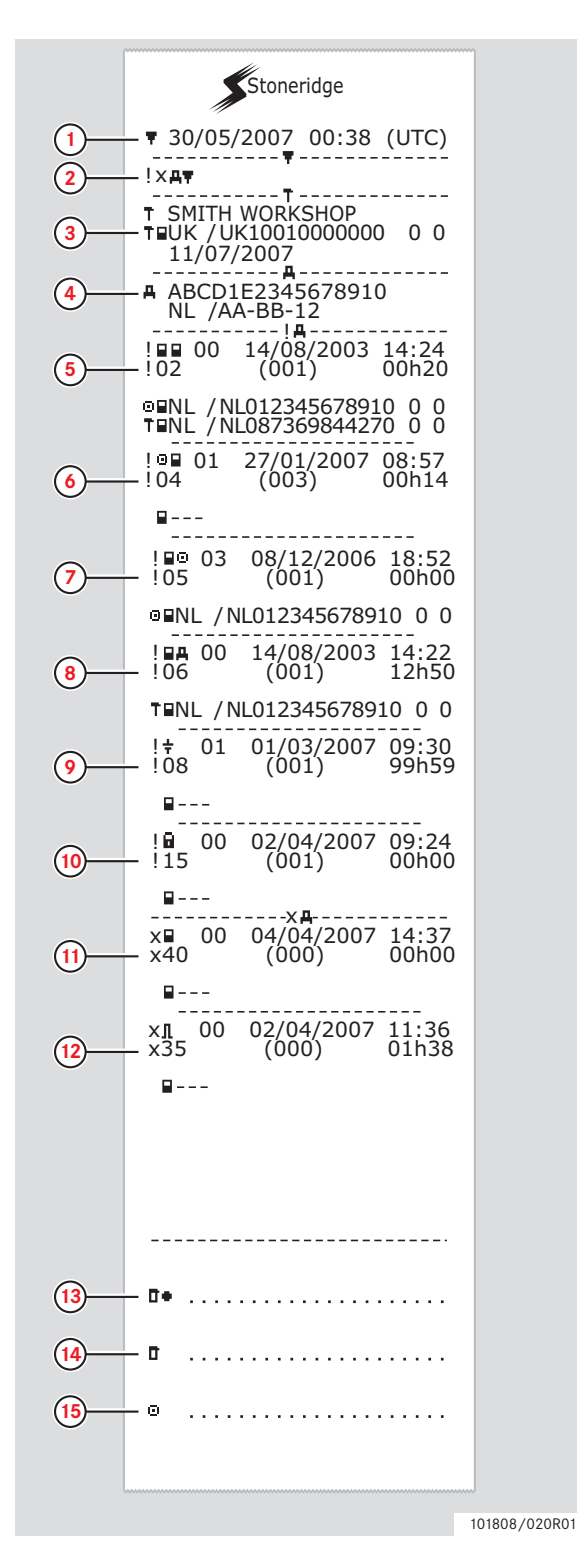

- **1** Date and time of the printout.
- **2** Events and faults from VU printout.
- **3** Card inserted.
- **4** Vehicle Identification Number (VIN) Vehicle Registration Number (VRN) and country of registration.
- **5** Card conflict (event).
- **6** Driving without valid card (event).
- **7** Card inserted while driving (event).
- **8** Last card session not correctly closed (event).
- **9** Power supply interruption (event).
- **10** Data integrity error (event).
- **11** Card fault (fault).
- **12** Sensor fault (fault).
- **13** Control place.
- **14** Controller signature.
- **15** Driver signature.

#### *Detailed view of Events and Faults Printout*

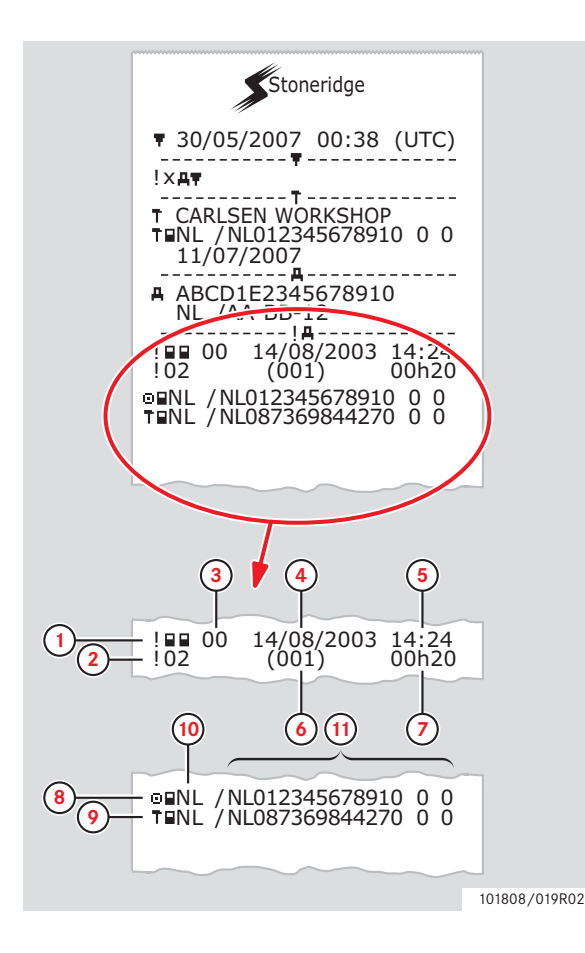

- **1** Type of event or fault (card conflict).
- **2** Event or fault code (card conflict).
- **3** Event or fault record purpose: 00 - one of the 10 most recent (or last) events or faults.

01 - the longest event for one of the last 10 days of occurrence.

02 - one of the 5 longest events over the last 365 days.

03 - the last event for one of the last 10 days of occurrence.

04 - the most serious event for one of the last 10 days of occurrence.

05 - one of the 5 most serious events over the last 365 days.

06 - the first event or fault having occurred after the last calibration.

07 - an active/on-going event or fault.

- **4** Date of event or fault.
- **5** Start time of event or fault.
- **6** Number of events of the same type during the day.
- **7** Duration of event or fault.
- **8** Card inserted in slot 1 at the beginning of event or fault (Driver card).
- **9** Card inserted in slot 2 at the end of the event or fault (Workshop card).
- **10** Card issue country.
- **11** Card number (shown with every second number replaced with a space if not in calibration or company mode, control mode or if no card is inserted).

#### *Event and Faults Card Printout*

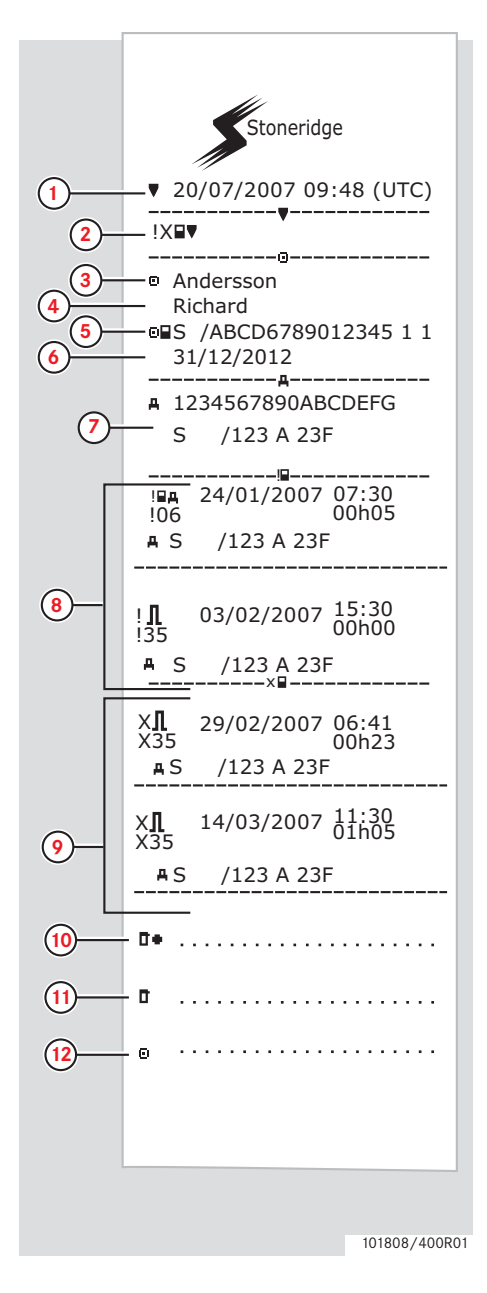

- **1** Date and time (UTC time).
- **2** Type of printout. (event and faults, card).
- **3** Card holder's surname.
- **4** Card holder's first name.
- **5** Card and country identification number.
- **6** Expiry date of the driver card.
- **7** Vehicle identification. VIN, registering member state and VRN.
- **8** List of all events stored on the card.
- **9** List of all faults stored on the card.
- **10** Control place.
- **11** Controller´s signature.
- **12** Driver´s signature.

#### *24 h Driver Card*

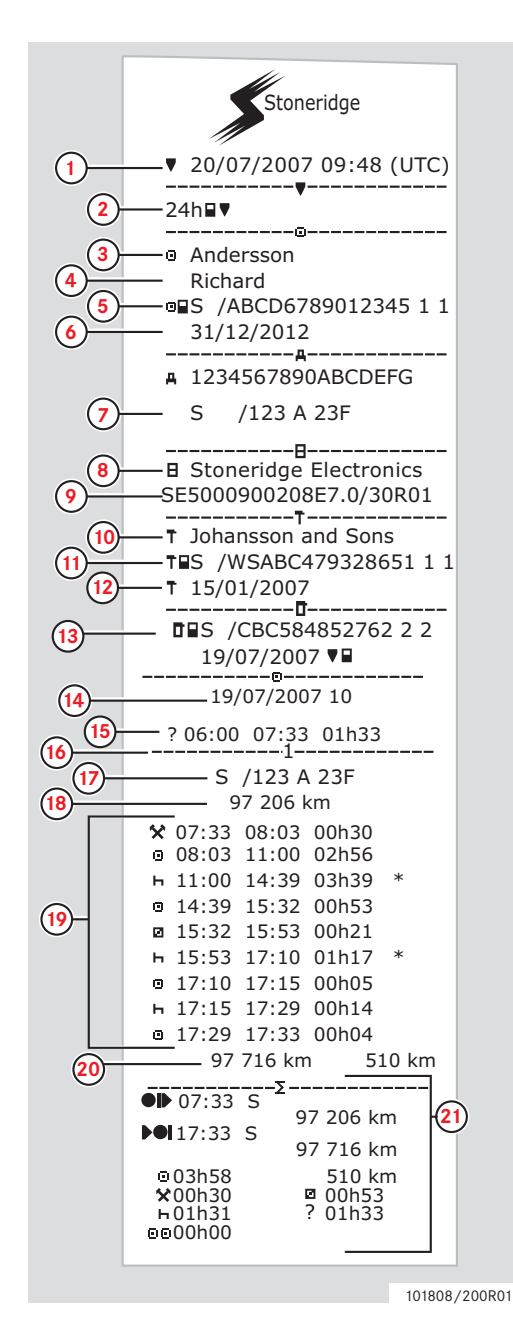

- **1** Print out date and time (UTC time).
- **2** Type of printout. (24h, card).
- **3** Card holder's surname.
- **4** Card holder's first name.
- **5** Card and country identification number.
- **6** Expiry date of the driver card.
- **7** Vehicle identification. VIN, registering member state and VRN.
- **8** Tachograph manufacturer.
- **9** Tachograph part number.
- **10** Workshop responsible for last calibration.
- **11** Workshop card number.
- **12** Date of last calibration.
- **13** Last control the inspected driver has been subjected to.
- **14** Enquiry date and daily card presence counter.
- **15** Manually entered activity.
- **16** Driver card in card tray 1.
- **17** VRN, Vehicle Registration Number, for the vehicle where the driver card is inserted.
- **18** Total distance at driver card insertion time.
- **19** Activities with driver card inserted. (\*means rest period of at least one hour.)
- **20** Total distance and trip distance at card withdrawal time.
- **21** Begin and end details (time, place and odometer), daily summary of activities.

(Continuing on next page)

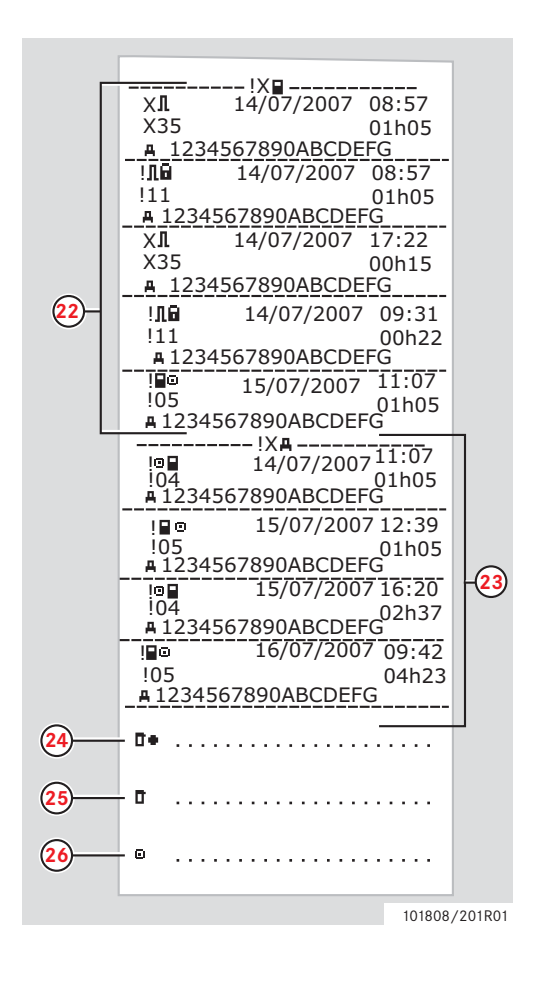

- **22** Last five events and faults from the driver card.
- **23** Last five events and faults from the VU.
- **24** Control place.
- 25 Controller's signature.
- **26** Driver´s signature.

#### *24 h Vehicle Unit*

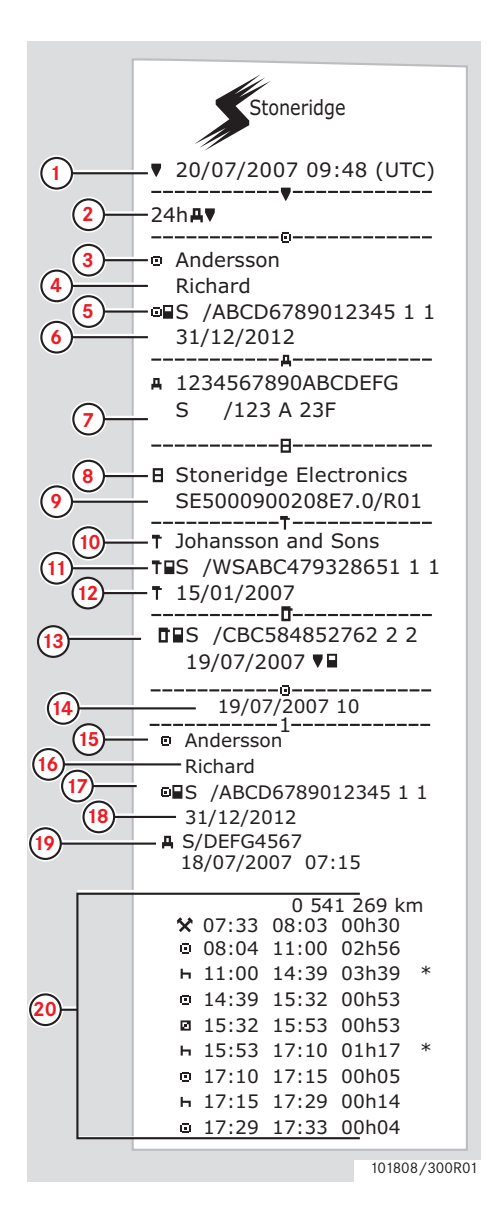

- **1** Date and time (UTC time).
- **2** Type of printout. (24h, vehicle unit).
- **3** Card holder´s surname.
- **4** Card holder´s first name.
- **5** Card and country identification number.
- **6** Expiry date of the driver card.
- **7** Vehicle identification. VIN, registering member state and VRN.
- **8** Tachograph manufacturer.
- **9** Tachograph part number.
- **10** Workshop responsible for last calibration.
- **11** Workshop card number.
- **12** Date of last calibration.
- **13** Last control the inspected driver has been subjected to.
- **14** Enquiry date and daily card presence counter.
- **15** Card holder's surname.
- **16** Card holder's first name.
- **17** Card and country identification number.
- **18** Expiry date of the driver card.
- **19** Odometer at insertion and activities in this period. (\*means rest period of at least one hour.)

Note! Period when no card inserted and activities in slot 2 omitted in illustration.

**20** Activities with driver card inserted. (\*means rest period of at least one hour.)

(Continuing on next page)  $\triangleright\triangleright$ 

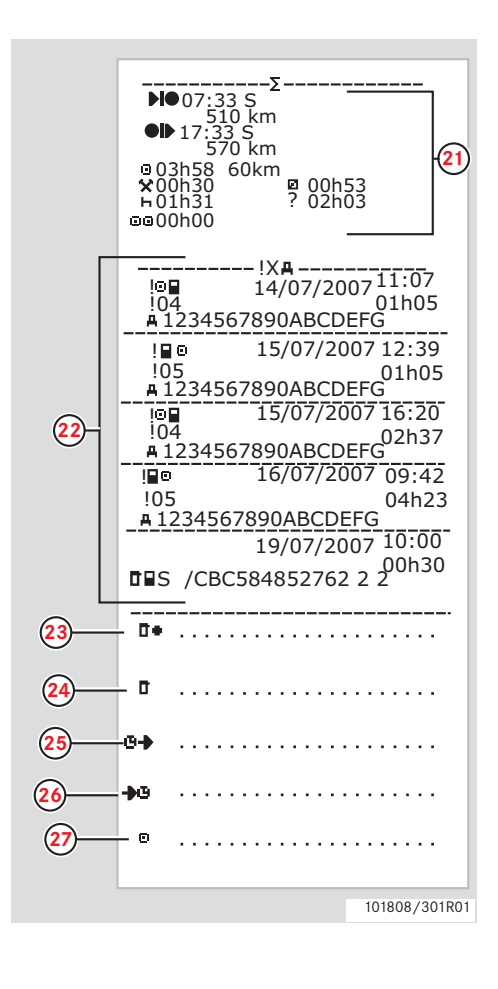

- 21 Begin and end details (time, place and odometer), daily summary of activities.
- **22** Last five events and faults from the VU.
- **23** Control place.
- **24** Controller´s signature.
- **25** From time.
- **26** To time.
- 27 Driver's signature.

#### *Overspeeding Printout*

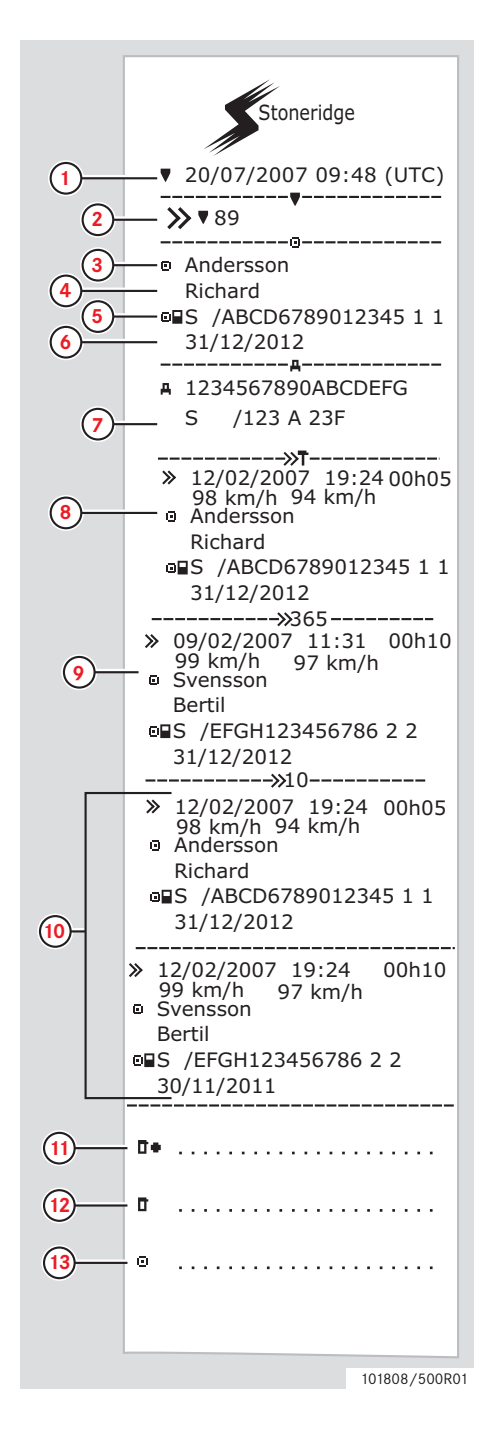

- **1** Date and time (UTC time).
- **2** Type of printout. (overspeeding). 89 is pre setted speed authorised.
- **3** Card holder's surname.
- **4** Card holder's first name.
- **5** Card and country identification number.
- **6** Expiry date of the driver card.
- **7** Vehicle identification. VIN, registering member state and VRN.
- **8** First overspeeding after the last calibration. Date time and duration. Max and average speed. Driver and drivers card identification.
- **9** Five most serious overspeeding over the last 365 days. Date time and duration. Max and average speed. Driver and drivers card identification.
- **10** Most serious overspeeding events over the last ten days. Date time and duration. Max and average speed. Driver and drivers card identification.
- **11** Control place.
- **12** Controller´s signature.
- **13** Driver´s signature.

í

**Contract Contract** 

#### <span id="page-30-0"></span>**Messages, Warnings and Malfunctions**

The information shown on the tachograph display is separated into three types of notifications, depending on the seriousness of a specific occurrence:

- Messages
- Warnings
- Malfunctions

If a display is triggered only when a control card is inserted this is explained as [Control card] in the description text.

#### <span id="page-30-1"></span>**Messages**

A message informs for example about completed processes or problems with the a card.

Messages are not stored and cannot be printed.

To clear a message:

Press the <sup>DK</sup> button.

#### <span id="page-30-2"></span>**Warnings**

Warnings appear in the event of law infringements, such as overspeeding, or if tachograph data cannot be recorded for various reasons.

Warnings pop up and flash on the display.

Warnings are stored and can be printed out on paper or to the display.

To clear a warning:

 $\blacktriangleright$  Press the  $\blacktriangleright$  button twice.

#### <span id="page-30-3"></span>**Malfunctions**

Malfunctions are displayed in case of tachograph, sensor or card malfunctions or if tampering with this equipment is detected.

Malfunctions are stored and can be printed on paper or on the display.

To acknowledge a malfunction:

Press the <sup>ox</sup> button.

 $\blacksquare$ 

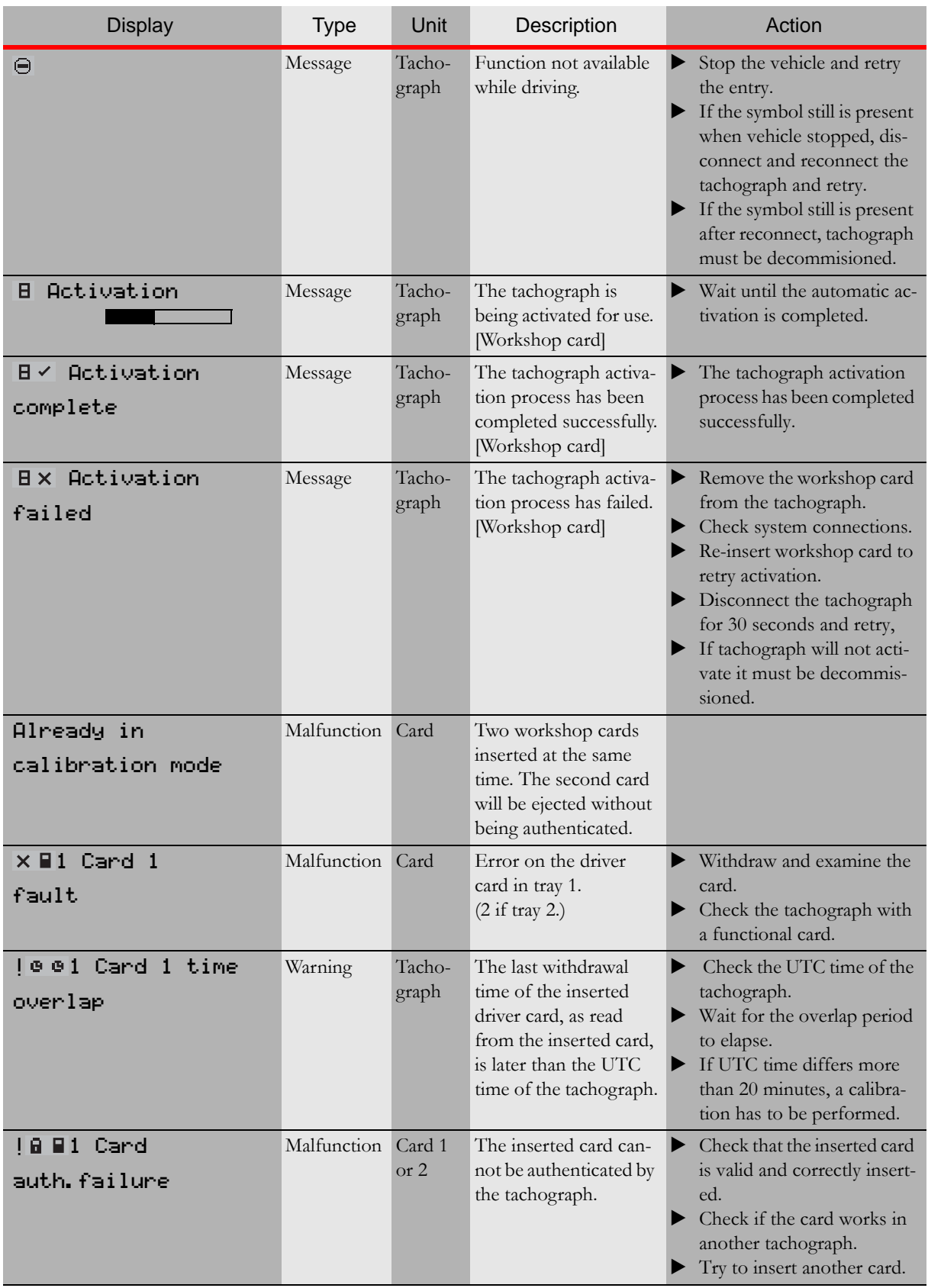

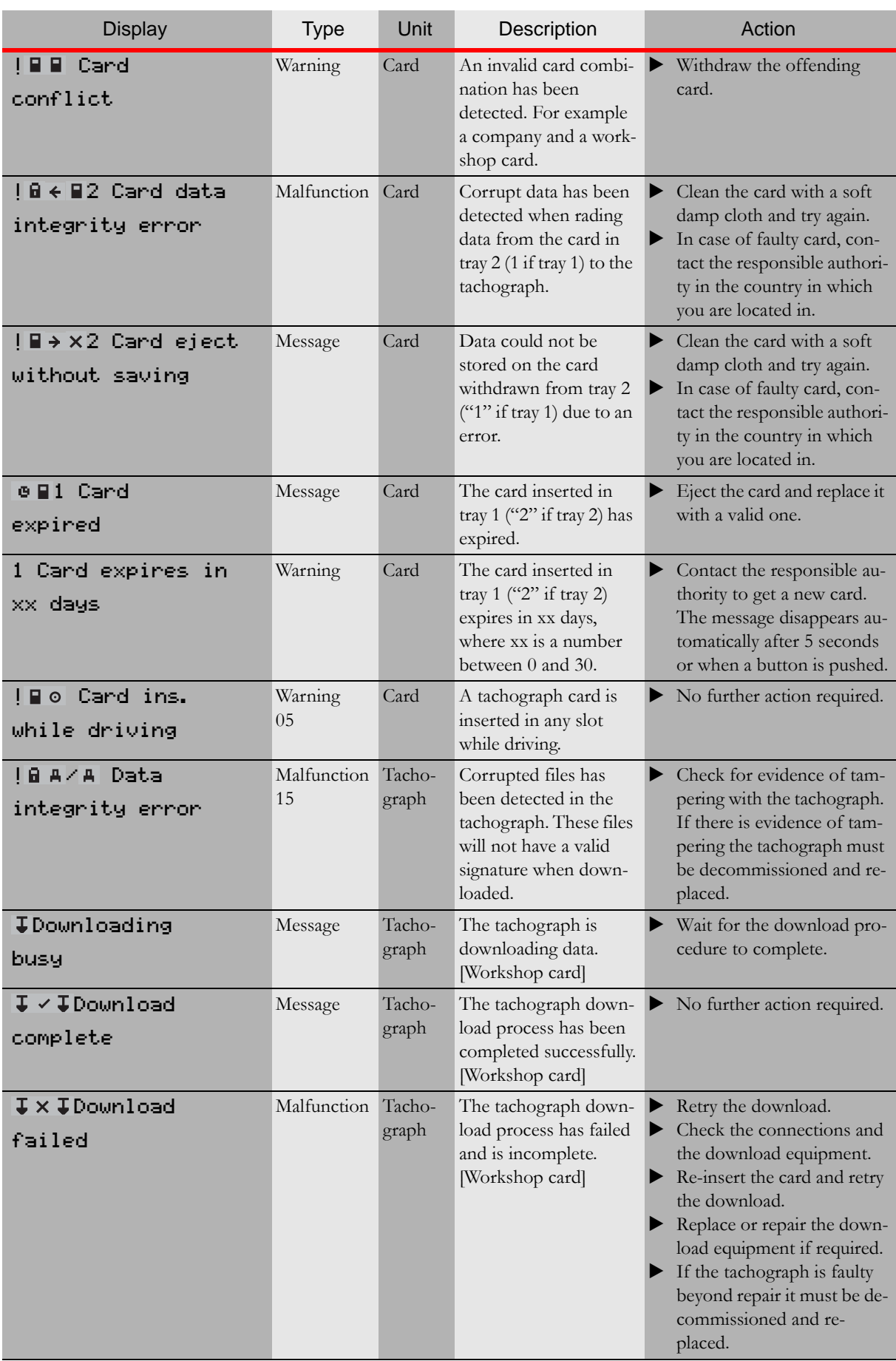

×

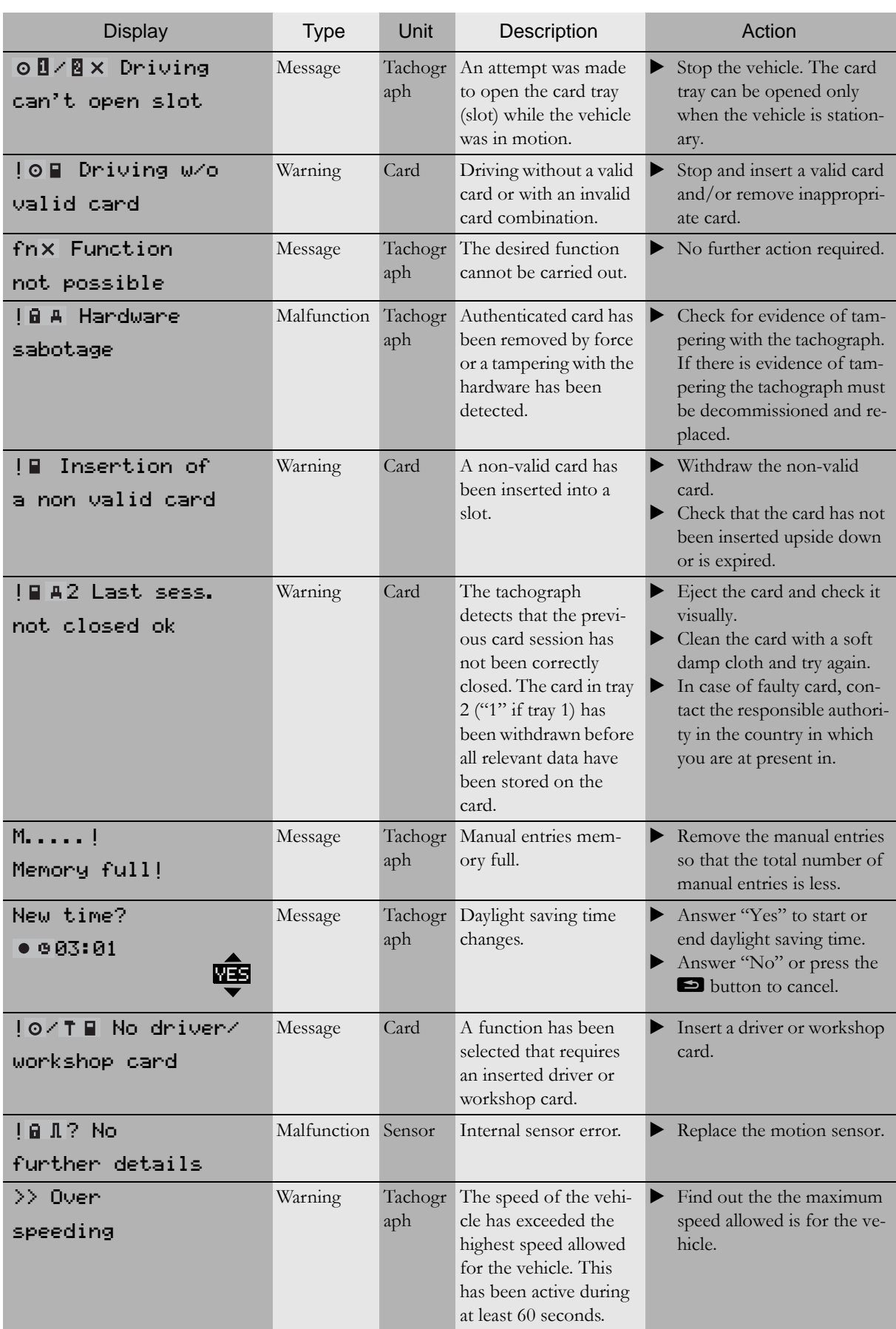

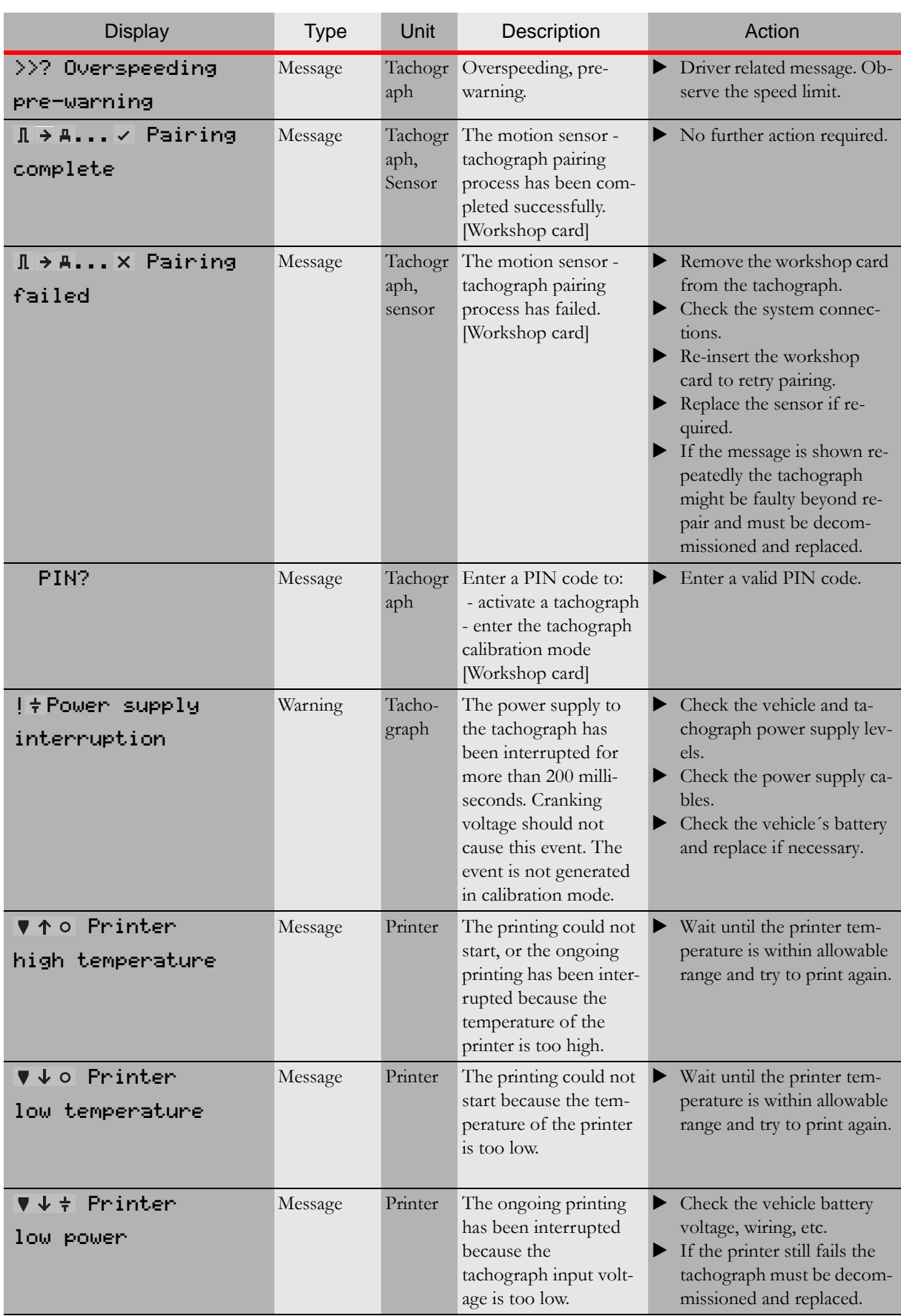

×

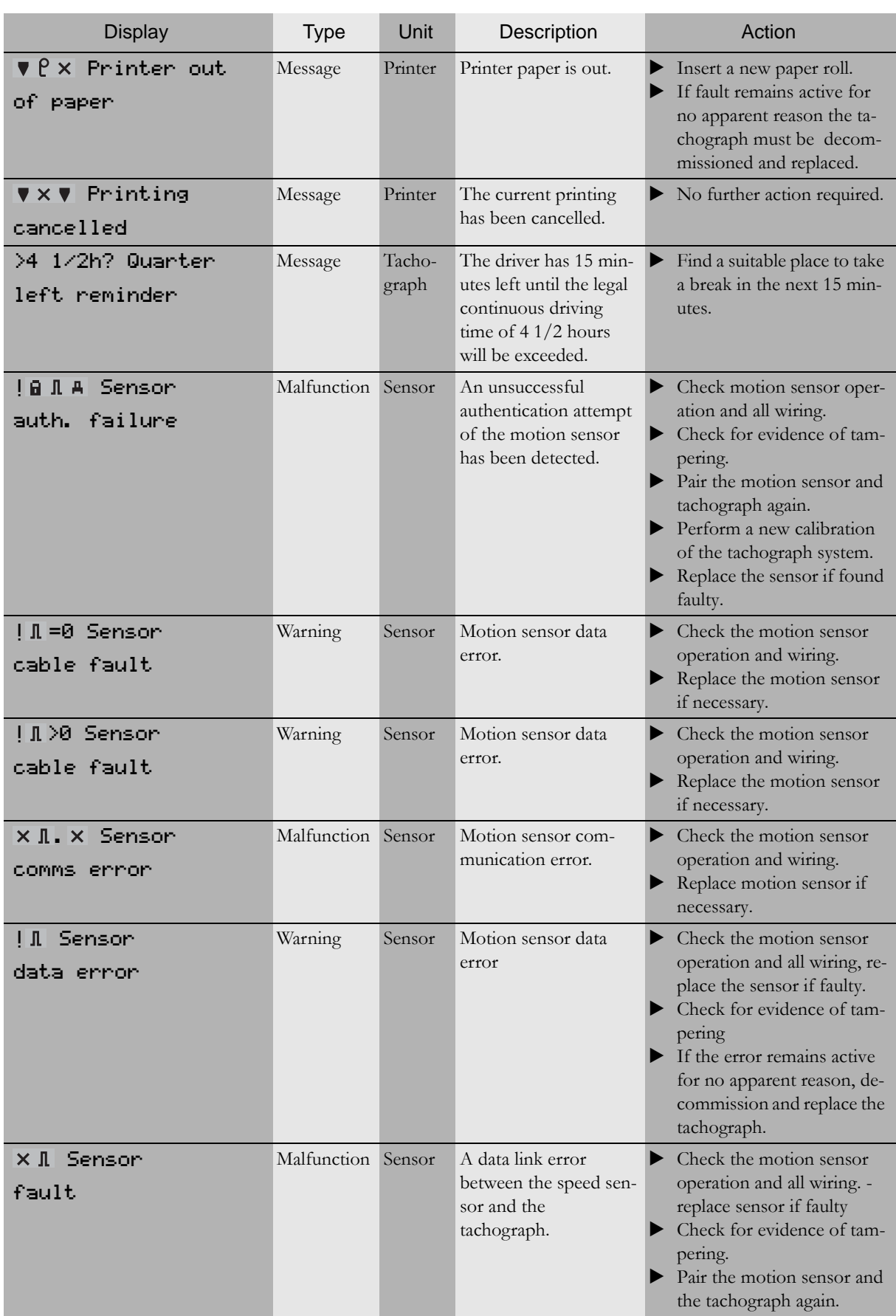

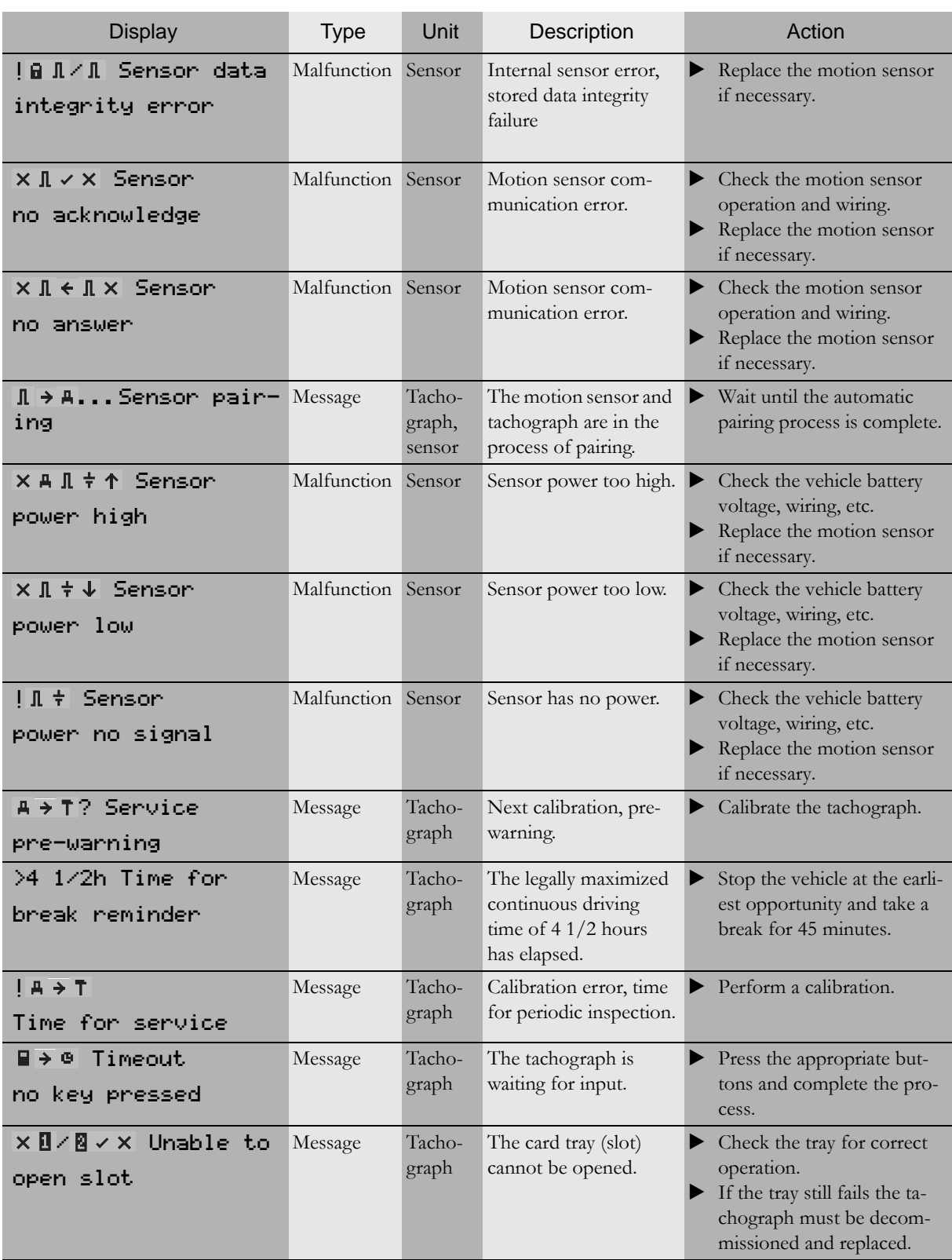

×

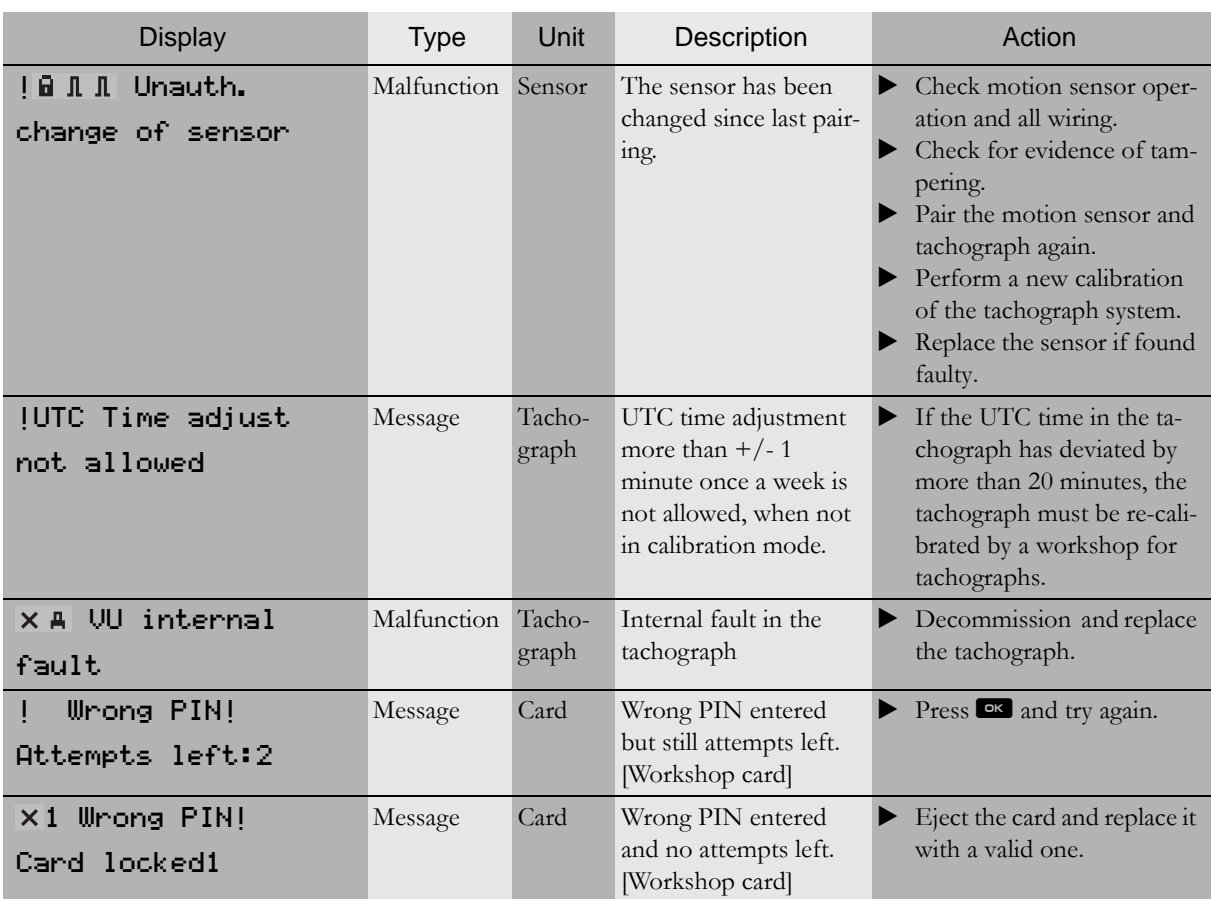

STONERIDGE - SETTING THE STANDARD

Stoneridge Electronics Ltd

Charles Bowman Avenue Claverhouse Industrial Park Dundee Scotland DD4 9UB

Tel: +44 (0)871 700 7070 Fax:  $+44(0)$  870 704 0002 E-mail: sales@elc.stoneridge.com

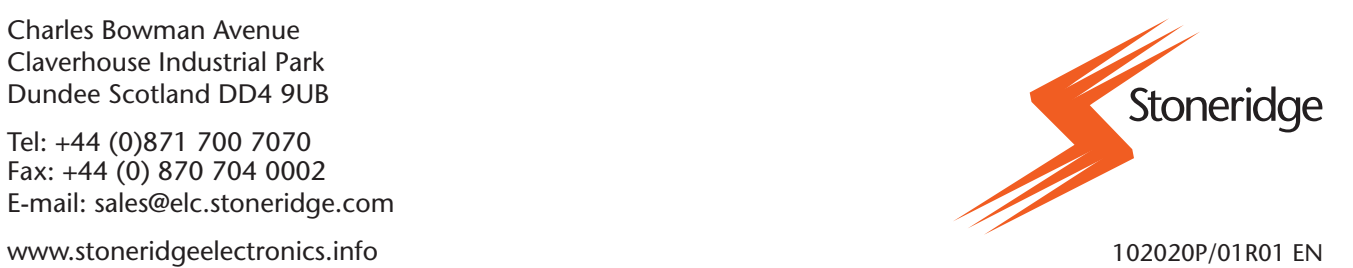